# *Buried Treasures*

*Central Florida Genealogical Society, Inc. P. O. Box 536309, Orlando, FL 32853-6309 Web Site: http://www.cfgs.org Email: cfgs@cfgs.org Editor: Betty Jo Stockton (407) 876-1688 Email: bjstock@cfl.rr.com*

The Central Florida Genealogical Society, Inc. meets monthly, September through May. Meetings are held at the Cultural Hall, Church of Jesus Christ of the Latter Day Saints on the second Thursday of each month at 7:30 p.m.

The LDS Cultural Hall is located at 45 E. Par, Orlando, FL (at the corner of Par St & Formosa Ave) The Daytime Group meets bi-monthly on the fourth Thursday afternoon of odd-numbered months at the Winter Park University Club. The Computer Special Interest Group meets bimonthly on the first Saturday of even-numbered months. The Board meets year-round on the third Tuesday of each month at 6:30 p.m. at the LDS Cultural Hall. All are welcome to attend.

# **January - March 2013**

# **Table of contents**

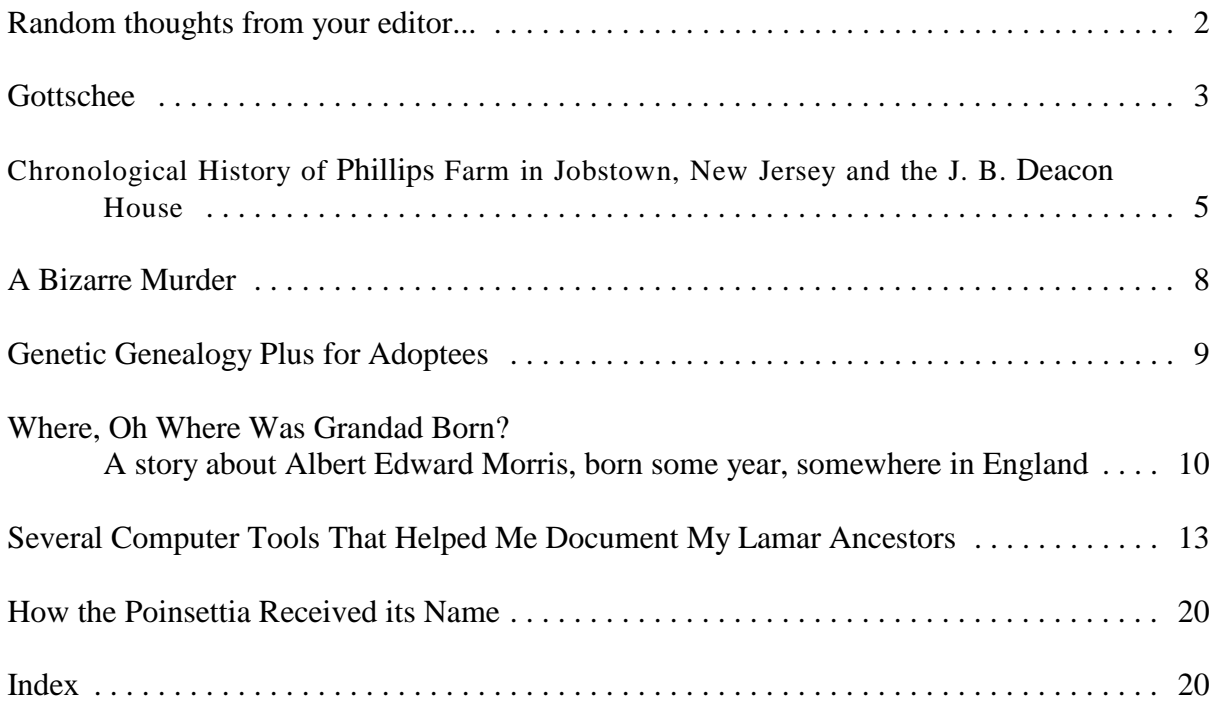

## *Contributors to this issue*

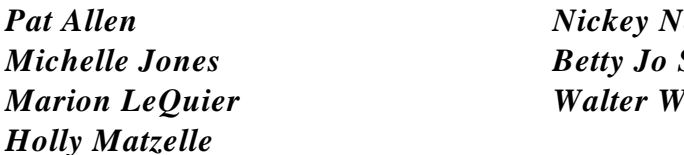

*Nickey Neel Betty Jo Stockton l ood* 

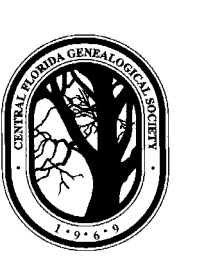

#### **Random thoughts from your editor...**

By Betty Jo STOCKTON

This issue of *Buried Treasures* presented a nice dilemma for your editor – too many good articles to select from. What a great problem to have! Several of the articles are from newer members; others from those who don't write regularly. So, some great articles from our regulars have gone into the "next issue" file. You'll be seeing them in the near future.

As I write this article, the television blares behind me telling of the tragic aftermath of the tornados in Oklahoma. Close friends were in the area – less than a mile from the swath of destruction, reminding me once again of the vulnerability of our family history materials. So back to my sermon: **back up your files, digitize your documents, store the images off-site; share your research with folks in other parts of the country**.

Hurricanes are almost a given in Florida, but we usually have some warning of those. Tornados are not as likely here - though we do get them. Other disasters are harder to prepare for. Just last week, a number of homes in our neighborhood were evacuated as a gas line had been ruptured. If those houses had gone up in flames, there would have been no time at all to get files and memorabilia out. So, be prepared for the unimaginable by making sure your hard work and irreplaceable materials are safe. Copy the files to a CD or flash drive to be stored in a safe deposit box or with family somewhere else in the country. Use the free program, Back Up My Tree <www.backupmytree.com> to save your data to the "cloud". Upload your genealogical information to Ancestry.com, FamilySearch.org or RootsWeb.com. Store your files on DropBox, Skydrive or Google Drive – all offer free storage. I'm so paranoid about my data that it is stored in DropBox, Carbonite, Ancestry, RootsWeb & FamilySearch, as well as on an external drive that backs up continually. There is also a copy of my data and scanned family photos in my safe deposit box. I've been collecting information for almost 50 years – and I don't intend to lose it.

For the last few weeks, I've been helping a friend untangle her information on Ancestry. Like many beginning genealogists, she found possible family links and saved them to her tree. Within a very short time, she had an unbelievable mess, with duplicates, children with parents younger than they were, parents having kids in their 90s, etc. We ended up removing her whole tree and starting over. Before you go wild with matches, do a reality check. Did that 100 year old really have an 5 year old child? Probably not. If you're using the new FamilyTree on Familysearch.org, be especially careful. Much of what is there is from the old Ancestral File, which was riddled with errors. When you add or correct data, be sure to put your sources and justification so that others will take you seriously.

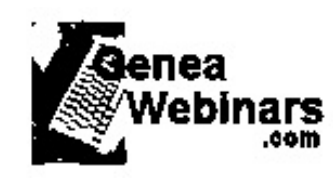

Are you taking advantage of the free webinars online? A webinar is simply a seminar on the web. Many are free but not always. There is a wealth of information being presented – with more being added every few days. One of my favorites is the series of webinars from Legacy <www.familytreewebinars.com>. Most of their webinars are archived for a few weeks after the original presentation, so if the timing doesn't work, plan to check them out later. Many can also be purchased on

CD, with extensive handouts. If it is a subject that really interests you, it may be worth the reasonable price. Other webinars are available from a variety of sites. You can probably find one or more for every day of the month. Geneawebinars <br/>blog.geneawebinars.com>, a blog created by long-time genealogist Dear Myrtle, is a great way to keep up with upcoming webinars. You're sure to find something that interests you.

#### **Gottschee**

#### by Holly MATZELLE <holly.matzelle@gmail.com>

Before I even started researching my husband's family, I knew it was going to be quite different from my parents' families. On my mother's side are primarily farmers of German descent, many of whom arrived in the New World in the 1700s and settled in the wilds of Pennsylvania north of Pittsburgh. On my father's side is a mix of coal miners from England and farmers who moved to Pennsylvania after spending several generations in the Wethersfield, Connecticut area.

I knew both of my husband's parents were the first generation born in the United States in their families, so I would be dealing almost immediately with foreign records. My husband's maternal grandparents, George KOLLAR and Maria KANDRIK, came to the United States from Velky Folkmar, Austria (now Slovakia); his paternal grandmother, Elizabeth MARKOWSKI, from Bukovina, Austria - nothing at all unusual. The origin of

his paternal grandfather, however, was unexpected. His family's origin involves an ethnic people whose location's purpose was to act as a speed bump.

John MATZELLE, my husband's paternal grandfather, and his brother Felix were the only two children of Johan MATZELLE and his wife Barbara SPREITZER to survive to adulthood out of thirteen children.<sup>1</sup> They were born in a German speech-island called Gottschee, located in what is today south central Slovenia, occupying an area of about 330 square miles. To the south was Croatia, north, east, and west were Slovenians. The Gottscheer dialect that developed in this isolation has been called "a splendid link between Early Middle High German and New High German."<sup>2</sup>

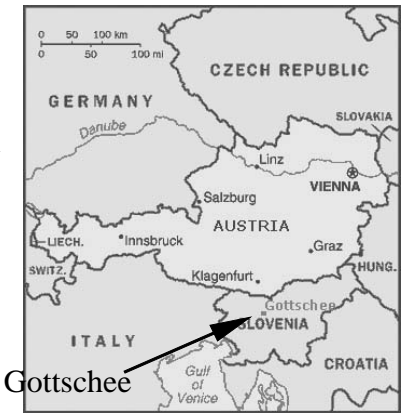

The name "Gottschee" is believed by some to come from "Gottes Segen," God's blessing, or perhaps "Gottes See," God's lake. In Das

Jahrhundertbuch der Gottscheer, Dr. Erich Petschauer agrees with the views of Professor Saria, whom he calls an expert in the history of Carniola, today's western Slovenia. Professor Saria felt Gottschee was a Germanic interpretation of the Slovene word "Hocevje," the "pine forest."<sup>3</sup> This seems most likely to me. Life was quite difficult for the residents of Gottschee, so I find it unlikely they would name their land God's blessing. And though there is a small lake near the town of Gottschee, still it was the primeval pine forest, the intense labor of clearing it and the poor soil that remained, that most affected the lives of the early settlers.

The Julian Alps separate the Gottschee region from the Adriatic coastline. The mountains also protected the trees of Gottschee from being cut for use in shipbuilding or as pilings under new construction in Venice. The area was sparsely populated, primarily with Slovenes, until the 1300s. Without settlers to farm the land and pay tribute, the land had little value. And although there were a few castles and fortresses in the area, the mostly vacant land gave the Turks easy access to attack into central Europe. During the 1300s, princes of the House of Ortenburg, who now held the land, began trying to attract German settlers but found it difficult due to the amount of work necessary to civilize the land. Eventually the princes had to grant special privileges: more freedoms than usually available to German peasants and above all, ownership of a farmer's land. Peasants who settled in Gottschee were given about 50 acres, called a "huebler" - land which they "could bequeath, parcel, exchange, and sell."<sup>4</sup>

*Buried Treasures* Central FL Genealogical Society Vol. 45, No. 1

Holly Matzelle, Johan Matzelle-Barbara Spreitzer Family Group Sheet, Matzelle-Harvey Family Tree; privately held by Holly Matzelle, [Address for Private Use,] Clermont, Florida, 2013.

Karl Schemitsch, Edith Herold, translator, *This Was Gottschee* (Kitchener, Ontario, Canada: Edith Herold,<sup>2</sup> n.d.), 65.

<sup>&</sup>lt;sup>3</sup> Dr. Erich Petschauer, *Gottschee Gottscheer* (<u>[http://www.gottschee.de](http://www.gottschee.de/)</u> : accessed 15 March 2013),<br>"History, 14th Century."

Ibid., "History, 14th Century." 4

Over the next one hundred and fifty years, the Turks ravaged Gottschee many times, burning villages and slaughtering or carrying off the Gottscheers, as they tried to invade Europe. At the first sign of a Turkish invasion, the Gottschee people would light signal fires high on the hillsides to spread the warning throughout the province and beyond.

It became more and more difficult for the Gottschee people to rebuild after each attack as the years passed. Finally representatives were sent to the Kaiser asking for help. On 23 October 1492, a charter was granted to the people of Gottschee allowing them the freedom to travel "throughout Germany and the Austrian succession lands" to sell "whatever Gottschee itself might produce."<sup>5</sup> Gottschee men were skilled at producing wooden utensils and there was linen, livestock and fruit the men could carry with them to sell. The men would spend summer on their farms, then depart in late fall, leaving the farm and children in their wife's hands until late spring. The peddlers continued their way of life until the beginning of World War Two.<sup>6</sup>

Life in Gottschee remained difficult and dangerous until the 1600s. About 1680 "Prince Eugene of Savoy put an end to the Turkish danger,"<sup>7</sup> and in 1641 the House of Auersperg bought the territory of Gottschee, bringing more affordable tributes, a period of rebuilding and new families to increase the population after the decreases caused by the raids of the Turks and bouts of bubonic plague and cholera.

The nineteenth century was the final good period for the people of Gottschee. Although they fought against Napoleon and the rule of the French early in the century, by 1815 the area was again part of Austria and prosperous years followed. The population of Gottschee reached its highest level of  $26,000$  in the  $1880s$ .<sup>8</sup> Large families were common in this period and not all the sons were able to inherit land. Young people started leaving Gottschee, most going to the United States, particularly Brooklyn, New York, and Cleveland, Ohio, but some to Austria and Germany.

The end of World War One increased the emigration from Gottschee. With the breakup of the Austro-Hungarian Empire, the people of Gottschee hoped to be allowed to form an independent country but that was not to be. Gottschee was made part of the province of Slovenia in the Kingdom of Serbs, Croats, and Slovenes. Though the Gottscheer people had lived for 600 years along side the Slovenes and Croats, the central government began to view the German-speaking people as foreigners and to take steps to end the use of the Gottscheer dialect in their territory. For example, in 1919, German speaking teachers and civil servants were dismissed from their jobs by the central government. Only a very few who were fluent in Slovene were allowed to keep their jobs<sup>9</sup>

World War Two brought more heartbreak to the people of Gottschee. In April of 1941, German and Italian armies invaded Gottschee and the area was given by the Germans to Italy. During December 1941 to January 1942, the Germans moved almost 12,000 Gottscheers to Brezice (Rann), Slovenia, which had been incorporated into the Third Reich.<sup>10</sup> Many villages in Gottschee were destroyed over the next two years as Yugoslav partisans battled the occupying Italian armies. A few Gottscheers were able to reach Austria and Germany after the end of the war, but most joined the earlier arrivals in Brooklyn and Cleveland. Slovenia gained its independence from Yugoslavia in 1991; the Gottschee region is today known as Kocevska, Slovenia.

5

Schemitsch, *This Was Gottschee*, 85. 6

Ibid., 85. 7

Ibid., 97.

<sup>&</sup>lt;sup>8</sup> Gottscheer Heritage and Genealogy Association, *The Gottscheer Heritage and Genealogy Association*<br>*Website* ([http://www.gottschee.org](http://www.gottschee.org/)/history.html : accessed 15 March 2013), "Brief History of Gottschee."

<sup>&</sup>lt;sup>9</sup><br>10 Schemitsch, *This Was Gottschee*, 99. 10

Gottscheer Heritage and Genealogy Association, "Brief History of Gottschee."

### **Chronological History of PHILLIPS Farm in Jobstown, New Jersey and the J. B. DEACON House** by Marion LEQUIER

In 1972, Colonel Ernest BORDEN and his wife Jean purchased a mansion in Jobstown, an unincorporated section of Springfield Township, Burlington County, New Jersey. Located on the north side of Juliustown Road between Arney's Mount and the intersection of Rte 206 and Monmouth Road, the house has been referred to as the J. B. DEACON House, the PHILLIPS farm, the GOLDY Mansion (incorrectly) and Whimsey Hall. At some point Colonel BORDEN did research on the history of the house and the accompanying farm land. He donated his notes to the Springfield Township Historical Society.

As the house and farm has resonance for the descendents of George Sherman PHILLIPS, I wrote to the Springfield Historical Society for more information. I was also looking for a clue as to the source of the piece of Phillips family lore that mistakenly refers to the house as the "Goldy Mansion". The Historical Society sent me copies of the Colonel BORDEN's research notes as well as pictures and notes that my mother had sent Colonel BORDEN after our visit to the farm in 2003. The following is a reconstruction of Colonel BORDEN's handwritten notes with a few enhancements and clarifications. The references cited are mostly Colonel BORDEN's presumably from Burlington County records. I have added some notes that may be of additional interest.

| <b>DATE</b>          | <b>HISTORY</b>                                                                                                    | <b>REFERENCE</b> |
|----------------------|----------------------------------------------------------------------------------------------------|------------------|
| <b>The Land Only</b> |                                                                                                    |                  |
| 1720                 | Sold to Mr. SHINN by Jenny STEWART <sup>1</sup>                                                                                                    |                  |
| Before 1792          | Mr. SHINN left to his son Jacob SHINN sometime 1700's                                                                                                    |                  |
| 1792                 | By will Jacob left farm to sons John and Caleb                                                                                                    | Bk 2 pg 460      |
| 1798 or 1799         | John got property when father died                                                                                                    |                  |
| 1809                 | Caleb SHINN bought John's land; controlled until 1835 when Caleb died                                                                                                    | Bk A pg 551      |
| 18 Dec 1835          | Caleb broke adjoining parcel called Smith Tract                                                                                                    |                  |
| 1835                 | Left parcel to adopted daughter Mary Wright RUSSELL. Remainder to adopted<br>daughter Louisa Brognard RUSSELL <sup>2</sup> No record of Caleb ever marrying<br>found; Daughters were children of his housekeeper, Rachel RUSSELL; in his<br>will he left her a house and annual income for life |                  |
|                      | At the time of Caleb's death, Mary RUSSELL was 14 years old; it was recorded<br>that Abraham MERRITT was appointed guardian.                                                                                                    |                  |

 $\frac{1}{1}$  As near as I can figure out, there may have been separate parcels of the area land owned by more than one "Mr. Shinn". The Stewart Clan Magazine in their April 1929 Vol. VII No. 10 (available on-line from Google Books) states: "Sep. 7 1720, John, the son, and Jennet, the widow of Alexander Stewart, deeded the plantation of 350 acres in Springfield township to Thomas Shinn, Jr. [Deeds, DD:75]." This information corresponds with Colonel Borden's research and with a note in a 1916 publication of the New Jersey Historical Society which states that Thomas Shinn Jr., the son of Thomas Shinn, "bought from Jennet, the widow, and John, the son, of Alexander Steward (all the parties being of Springfield township, Burlington county) a plantation of 350 acres in that township, on the south side of Barker's creek, between John Ogborn and **John Shinn** (his brother)". However, the same publication cites the following. "By deed dated 12 Dec 1739, Caleb Shinn, of Springfield, son of John conveyed to his brother Jacob 100 acres, inherited from their father. – Liber EF, f. 147." My conclusion (without having seen any plats or having any knowledge of additional land sales) is that the property known as the Phillips farm in later years may have come from the heirs of **John Shinn** only.

Given naming conventions of the time, Louisa *Brognard* Russell's and Mary *Wright* Russell's names should <sup>2</sup> give us a clue about their mother's family but so far I cannot find anything more about Mary, Louisa or their parents.. My only interest is a possible connection to the family of Samuel Wright (1753-1814), my 4th great grandfather.

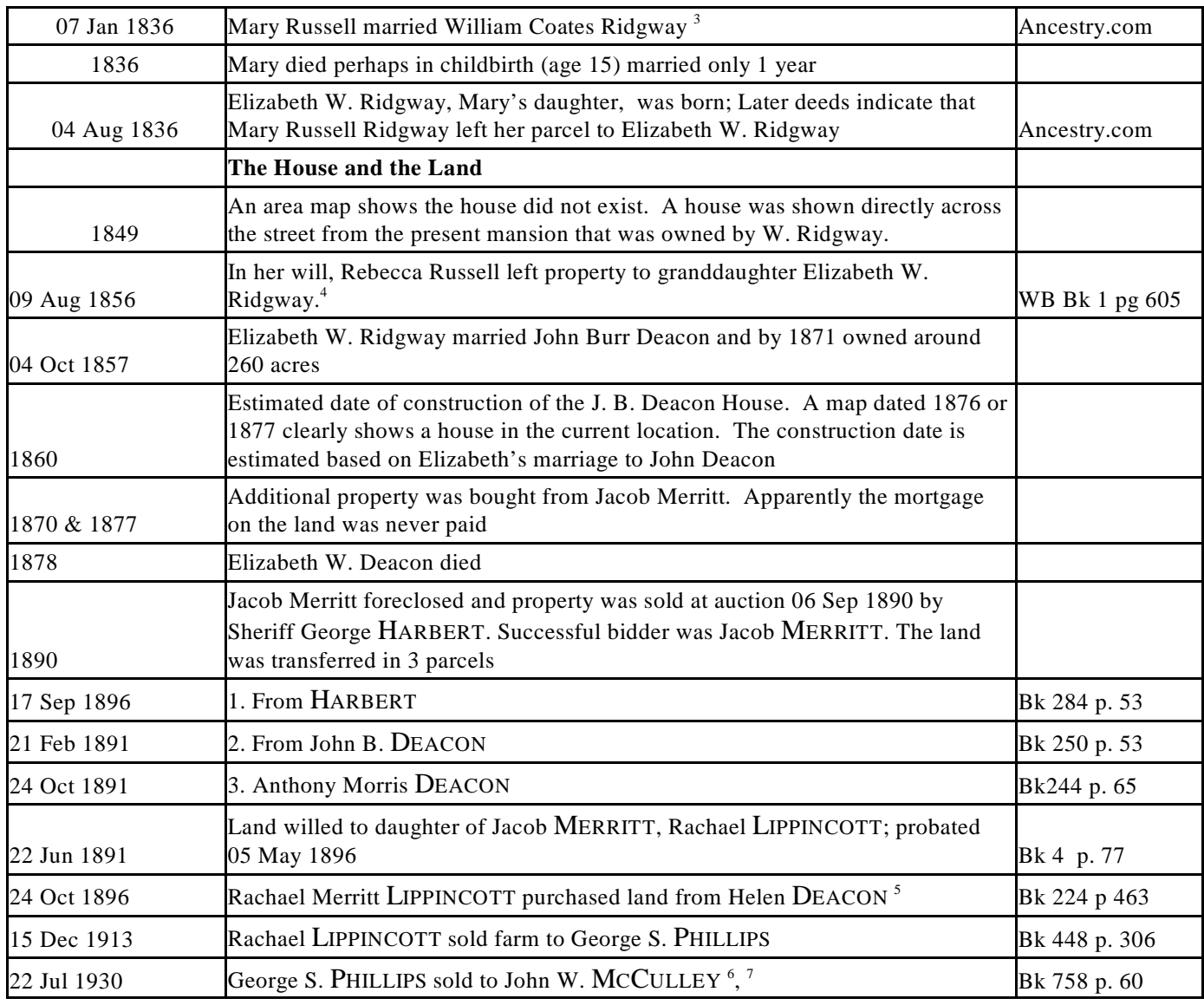

<sup>3</sup>William Coates Ridgway (1814-1854) was the son of Jacob Ridgway (1787-1843) and Lydia Coates (1792-1855). He was the  $3<sup>rd</sup>$  great grandson of Richard Ridgway. Richard was born in England in 1654 and arrived in Delaware in 1679. Richard Ridgway is also the  $5<sup>th</sup>$  great grandfather of Marion Goldy Phillips, wife of Ernest Phillips, although her relationship to William was very much removed

<sup>4</sup> Was Mary and Louisa's mother's name Rachel or Rebecca?

<sup>5</sup> Warren B. Phillips, son of George S. Phillips, married Clover Lippincott sometime between 1920 and 1923. I have not found the connection between Clover and Rachel's husband. Lippincott is a common name in the area and the relationship may have been remote.

<sup>&</sup>lt;sup>6</sup>John McCulley was the husband of Anna Geisler McCulley. Anna's mother was Mary Goldy Geisler who was the daughter of Samuel Wright Goldy. Marion Goldy Phillips' (wife of Ernest referenced below) father was Walter Scott Goldy, also son of Samuel Wright Goldy. Anna and Marion were 1st cousins. As no Goldy ever owned the property, it seems that somehow the relationship between Marion and Anna was mistakenly merged with the location of the "Goldy Mansion" which was in Vincentown.

 $T$ The family of Ernest B. and Marion Phillips moved to the farm shortly after its purchase by John McCulley. Ernest was the  $4<sup>th</sup>$  son of George S. Phillips. John was not a farmer. Ernest rented the farm from and managed the property for John McCulley. The house was divided into two parts. The McCulleys lived in one side the house, the Phillips in the other <sup>8</sup>Colonel Borden's comment about John McCulley being 'quite an operator" was probably spot on/ His wife and son lived in the house, John McCulley did not. He kept a separate residence and perhaps had a mistress (Clara? Myra?)/ Clara's last name I have probably mangled in translating Colonel Borden's handwriting

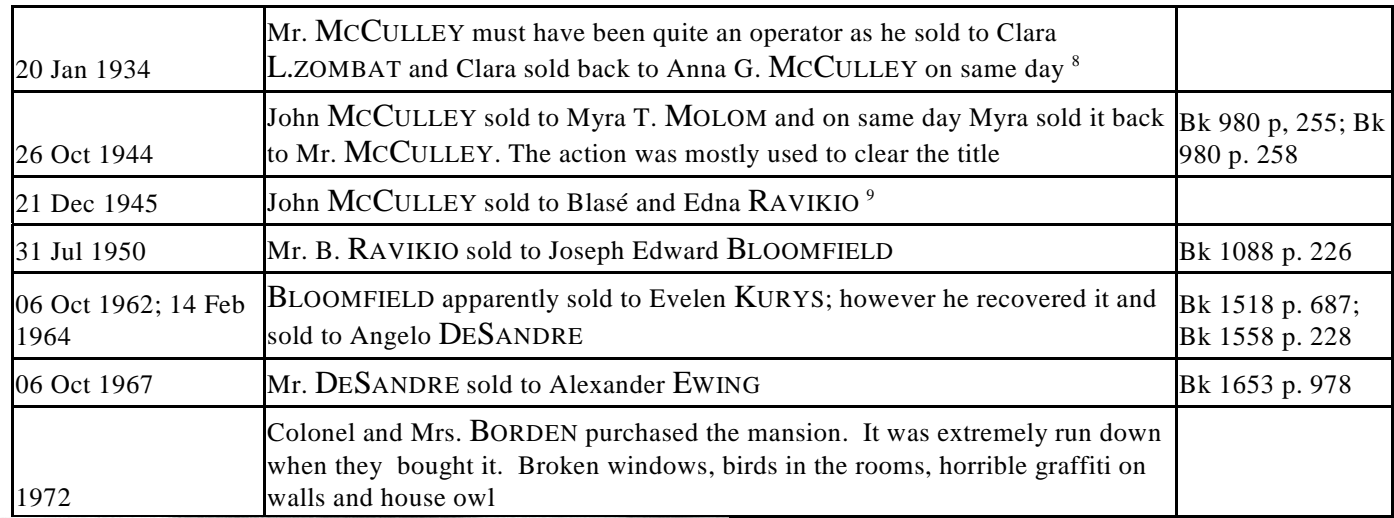

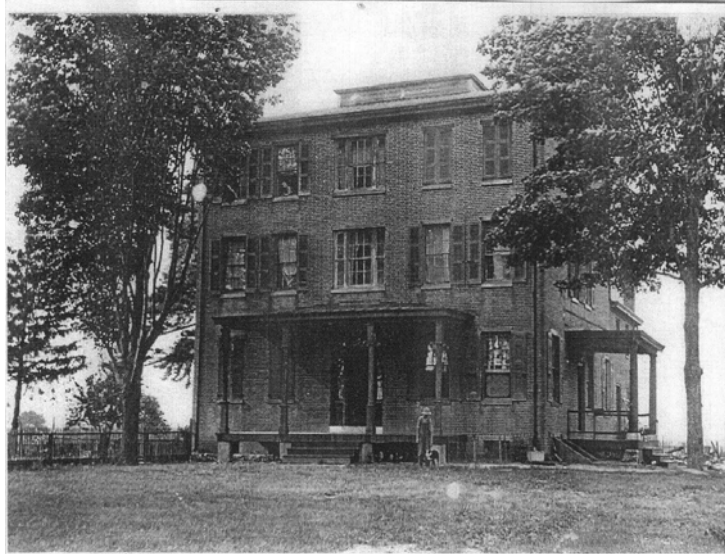

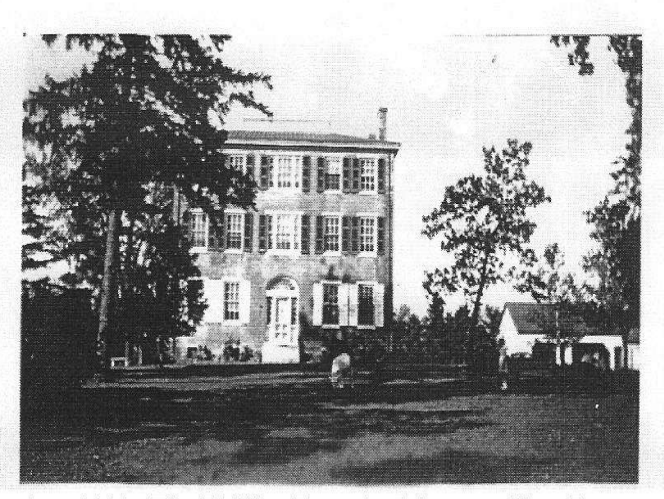

 $\,$ circa 1913<br> Jobstown, Burlington County, New Jersey - The J<br/> B Deacon House aka The Phillips Farm shortly after it was purchased by George Sherman Phillips

circa 1934 - The Phillips Farm in Jobstown, New Jersey The front porches had been removed at an earlier date.  $A \rightarrow$ pet goat kept the front lawn mowed.

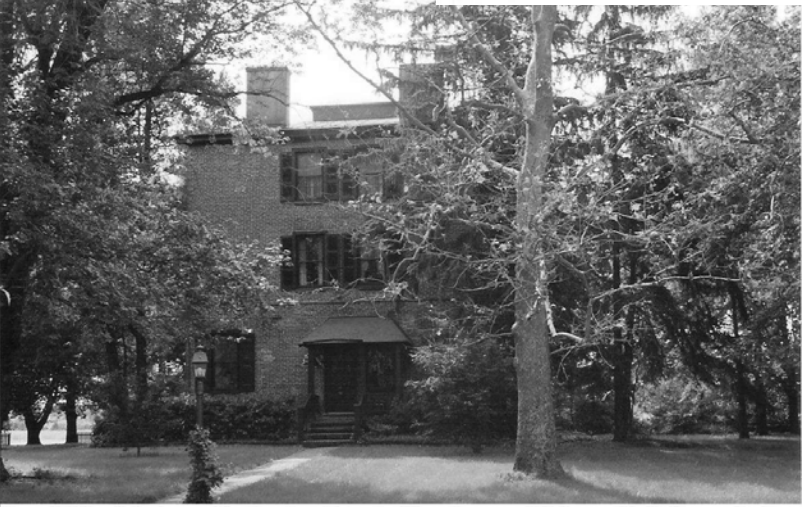

June 2003 - Jobstown, Burlington County, New Jersey - Whimsey Hall, formerly the Phillips Farm, after it had been converted to a B&B by ret. Colonel Ernest Borden

<sup>9</sup>John McCulley sold the farm once the Phillips family had moved on to the farm purchased in Marlton, New Jersey.

#### **A Bizarre Murder**  by Pat ALLEN

Long ago, before Mickey Mouse and all the L.A. gangs moved into Orange County, Orlando was a sleepy little town where everyone knew each other and residents didn't lock their doors.

However, in 1938, the most bizarre murder case in Orange County's history occurred that kept our citizens talking and guessing for weeks.

It all started on February 15, 1938 when a Pine Castle painter, Robert ETTY, called on 19-year old Dolores MYERLY in her downtown San Juan Hotel room. Etty brought a small bottle of whiskey. It had been given to him earlier that evening by a man he did not know at Jack Holloway's Friendly Bar on Central Boulevard off Orange Avenue.

When ETTY offered MYERLY a drink, she took a sip, gasped, started gurgling and collapsed to the floor. Etty immediately called for a doctor. When Dr. Duncan MCEWAN arrived, Dolores MYERLY was dead. Chief Criminal Detective George FIELDS got there a short time later. Dr. MCEWAN told him that the scent of burnt almonds indicated the cause of death had been cyanide.

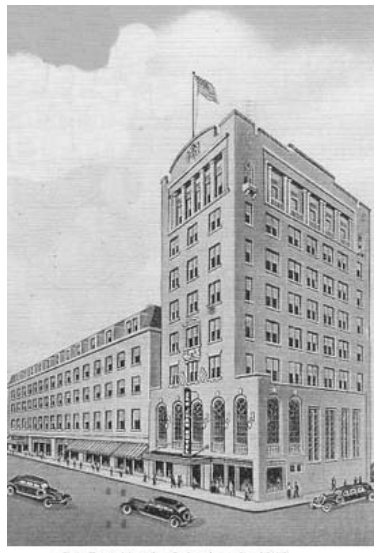

San Juan Hotel - Orlando - abt 1940

Etty was taken into custody. He explained that a man he did not know had given him the whiskey at Jack HOLLOWAY's. Etty had been drinking beer and the friendly man offered him something stronger. He pointed out that the man could not have known that he was going to see MYERLY at her hotel, In Etty's favor was the fact that he had called a doctor. It didn't appear that he intended to kill the young woman.

While ETTY spent the night in jail, an examination of the contents of the woman's stomach confirmed she had died from potassium cyanide. A porter at Holloway's remembered both men, saying ETTY left first and the second man seemed to be having trouble with his dentures.

Deputies checked with Orlando dentists and one recalled making dentures for a man fitting the porter's description. His name was Donald LONG, an ex-convict. Further investigation did not turn up any record of sale of cyanide to ETTY or LONG.

However, druggist E. K. ENZOR reported he had sold a quarter pound of cyanide to Dr. Ernest SYKES, a chiropractor, the day before MYERLY's death. Although refusing to talk at first, Dr. SYKES, under intense police grilling, admitted buying the cyanide for LONG, who had told him he was developing an insecticide which would make them both rich.

ETTY identified LONG as the man in the bar, but said he had no idea why he would want to kill him. ETTY was freed and LONG was taken into custody. Proclaiming his innocence, LONG hired a private detective, George COSTON, a former police lieutenant and constable.

FIELDS returned to interrogate Dr. SYKES and was stunned when the chiropractor told him he had bought the cyanide, not for LONG, but for COSTON, one of his patients.

COSTON was taken into custody and admitted LONG worked for him, but he did not know ETTY or the victim. Learning that a man named Edward MOSELY was a cousin of LONG's, FIELDS met with him and learned that COSTON operated his private detective agency as a front for a crime syndicate. COSTON had recruited him and Long to rob stores which COSTON had access to as a detective. Both he and LONG were afraid of COSTON and had been stalling him as long as they could.

continued at bottom of next page....

#### **Genetic Genealogy Plus for Adoptees**

 Searching for birth relatives can be difficult in some states and impossible in others using standard adoption search methods but Genetic Genealogy Plus breaks down the barriers set up by closed records.

 Search Quest America (SQA), a leader in reuniting families, is excited to announce Genetic Genealogy Plus, a new service for adoptees. This new service uses DNA and traditional genealogy research to find the family of adoptees with sealed records. Genetic Genealogy Plus is offered by SQA through an affiliation with two leading DNA testing companies, Family Tree DNA and 23andMe.

 Searching for birth relatives can be difficult in some states and impossible in others using standard search methods but Genetic Genealogy Plus breaks down the barriers set up by closed adoption laws. With Genetic Genealogy Plus, adoptees can utilize the expertise of SQA in this new and exciting field.

 "We recognize our clients' need to reconnect with missing family and are here to help! Genetic Genealogy Plus allows adoptees to find family despite sealed adoption files," said Susan Friel-Williams, CEO of SQA. "DNA testing has helped many adoptees confirm their roots and this new service will allow male and female adoptees to find their family with or without a surname."

 In addition to searching for an immediate member of the birth family, the DNA tests will provide additional information to adoptees such as their ancestral origins, their distant biological family and the option to learn more about the genetic disease markers found in their DNA.

 SQA is a licensed investigative agency based in Cape Coral, Florida which specializes in one of the fastest growing forms of skip tracing – family search. Since the company was founded in 2008, over two thousand families have been reunited!

 Susan Friel-Williams and Lane Williams founded Search Quest America in 2008 to reunite birth parents and adoptees separated by adoption. SQA provides search services which include locating missing persons, genealogy services, lost friends search, classmate searches and locating missing heirs. SQA also has post adoption search services available for agencies which conduct Intermediary Searches. Susan Friel-Williams is one of the Florida representatives for the American Adoption Congress and is a member of the Florida Association of Licensed Investigators. She serves as a subject matter resource expert in adoption search and reunion issues for radio, print and television media.

[Press release: Search Quest America <www.searchquestamerica.com>]

The preceeding article is from Eastman's Online Genealogy Newsletter 17 May 2013 and is copyright by Richard W. Eastman. It is re-published here with the permission of the author. Information about the newsletter is available at http://www.eogn.com.

## **A Bizarre Murder** cont...

No longer afraid of COSTON because he was in jail, LONG admitted giving the bottle to ETTY but had not known it contained poison as COSTON had given it to him, intending to kill him because LONG was refusing to go along with Coston's crime scheme.

COSTON slipped up by sending notes to Long in jail that were intercepted and helped convict him. After 3 trials, COSTON was convicted of third degree murder and sentenced to 20 years in prison. LONG, MOSELY, SYKES AND ETTY were exonerated. COSTON, former police officer, constable and would-be head of a crime syndicate, died in the state prison in Raiford before completing his sentence.

So ends the story of an innocent woman killed by an innocent man to whom the poison had been unwittingly given to him by the intended victim. How bizarre is that?

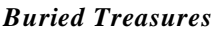

**Buried Transfer Central FL Genealogical Society** Vol. 45, No. 1

#### **Where, Oh Where Was Grandad Born?**  A story about Albert Edward MORRIS, born some year, somewhere in England By Michele Morris JONES April 2013

My grandfather, Albert Edward MORRIS, better known to me as Grandad, was as evasive as a cool day in August in Florida. I grew up knowing my paternal grandfather from my birth until the day he died in 1964 at the start of my senior year of high school. I have vivid memories of his yard with all the fruit trees and flower gardens. There were the citrus trees, but the mulberry tree was my favorite fruit tree and was obviously his as well because he made Mulberry Wine by the crock year after year. My dad was so upset with my mother when she threw out the recipe and I somehow don't think he every forgave her for that. There were always flowers of some description blooming all year round. My favorite garden was the big square with the border of pansies. How I loved those pansies and picking a bouquet to take home with me. Sometimes, I was stuck with picking a bloom off the powder puff bush because nothing else was available.

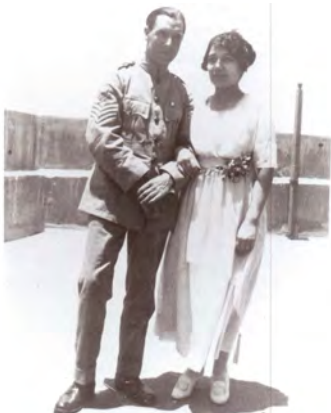

Albert and Nellie Morris Marriage 1919

Grandad loved to read and there were bookshelves scattered all through the house

 $\sim 10^{-10}$  eV.

 $\sim 10^4$ 

filled with books. He liked to sit at the end of the sofa with his ashtray on a stand next to him while he either lit up his pipe or smoked a cigar. He would often times yell out to Grandma, "Nell, bring me a beer." I was always waiting for someone to yell at him for not saying "please" as we children had always been told to do. He never ever said "thank you" either. Such bad manners.

We often had family gatherings at my grandparents home and the house would be full of relatives, but they all came from my grandmother's side of the family, never anyone from Grandad's family. If you asked Grandad if he had any brothers or sisters, he was always evasive with never a straight answer. He came from England, so he would only say they were in England. Never did you hear any names of siblings, parents or aunts and uncles. There was always an air of mystery about where he actually came from in England. You could ask him one day and he would say Birmingham, then ask him another day and it would be Cheltenham. Today, I would really, really like to know. Grandad is my one brick wall.

I have gathered all the "bricks" of information that I have and all the bricks are different sizes, so my wall is very uneven leaving spaces in between. The earliest documentation that I have is a copy of my grandparents wedding certificate issued by the British Consulate. Grandad was serving as a Sergeant in the Royal Army Ordnance Corps stationed in Alexandria, Egypt when he met my grandmother, Nellie

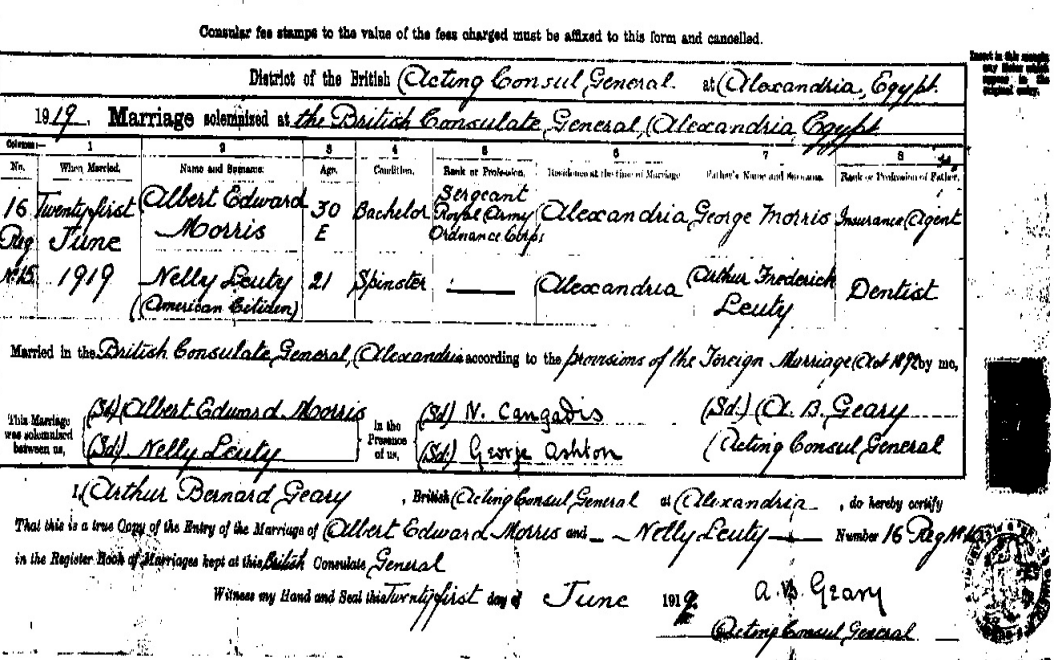

**Buried Treasures** Central FL Genealogical Society Vol. 45, No. 1

Isabel LEUTY. Grandma was born in Alexandria to Arthur Fredrick LEUTY and Assine YESBECK on January 17, 1899. Their wedding day was the 21st of June in 1919 in Alexandria. On the wedding certificate it states that my grandfather is 30 "E" years old. (The E means that his age is estimated.) This document makes his birth year 1889. It also states that his father's name is George. So, my guess is that if he did not really know his age, he probably didn't know who his father was and George sounded as good as any other name. And, who was the King of England in 1919? You guessed it, King George.

Brick number two is Grandad's Army discharge. He enlisted the 30th March in 1915 and was given the Serial Number R.42582 and was assigned to Regiment A/2159. It states that his year of birth is 1889, but does not give a month, day or place of birth. His discharge was dated 27th of June 1920 and he received two medals, a Victory Medal and a British Medal. According to Grandad's Army days stories, he served under Lawrence of Arabia on secret missions. He said they would stain their bodies with coffee so they would blend in with the natives. He also said that because their missions were secretive that their Army papers were kept secret or destroyed so that no one could ever name them as being part

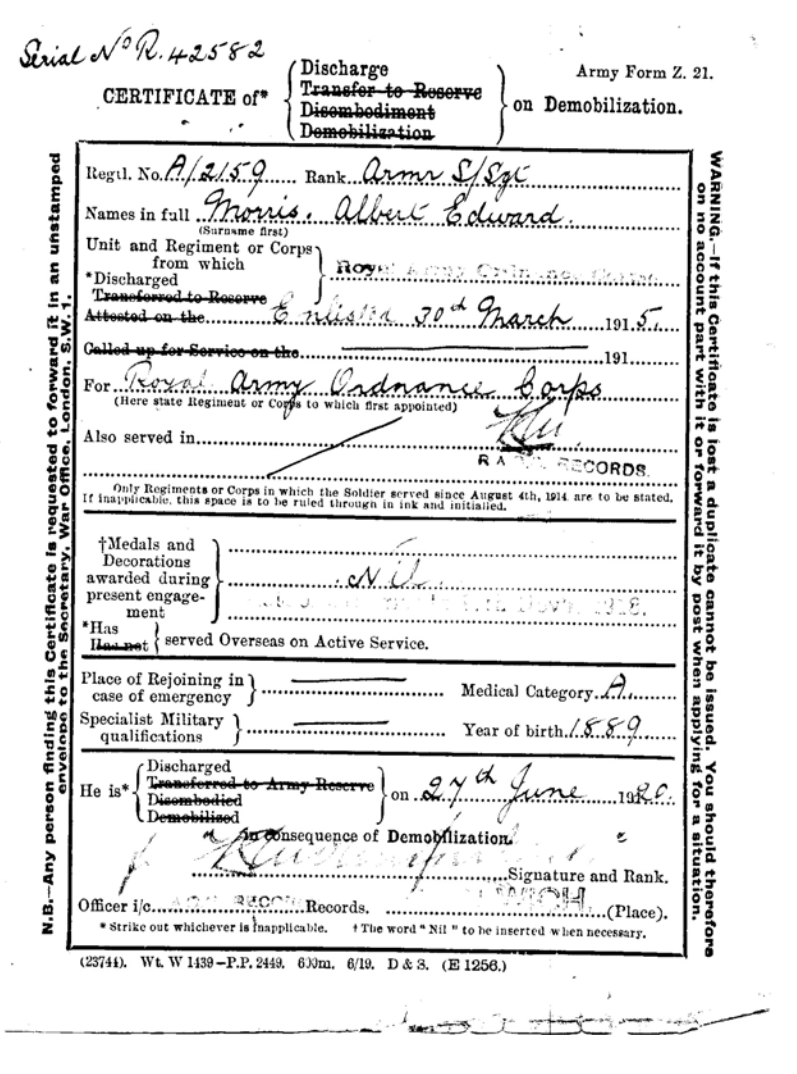

of those missions. Were these stories fact or fiction? I don't know if I will ever know the truth. At this time, I cannot find his enlistment papers, only his discharge.

On the 23rd of July 1921, Albert Edward and Nellie Isabel Leuty MORRIS arrived at Ellis Island from Southampton, England aboard the Orduna. With them was their eleventh month old son, Ronald Bernard MORRIS and Nellie was eight months pregnant with their second son, Fredrick Mervin MORRIS. Their passport stated that Albert was born in Cheltenham on the 19th of July in 1889 and that he stood 5 feet and 4 inches tall with brown eyes and dark hair and his profession was that of a Fitter. Since I have their passport in my possession, I thought it was a smart idea to write to the National Archives of England giving them the passport number 3720 and stating that it was issued on 5th July 1921 that they would be able to pull the passport application and send me a copy, for a fee, of course. Their response after a few weeks wait was that I would have to personally go into their office to research this myself. I have not been to London to pursue this personally. Just another odd brick in that darn wall.

Upon their arrival into New York, the Morris family made their way south to Lake County, Florida to Nellie's brother, William Henry Leuty, more fondly known as Uncle Willie and his wife, Nellie Kemp Leuty.

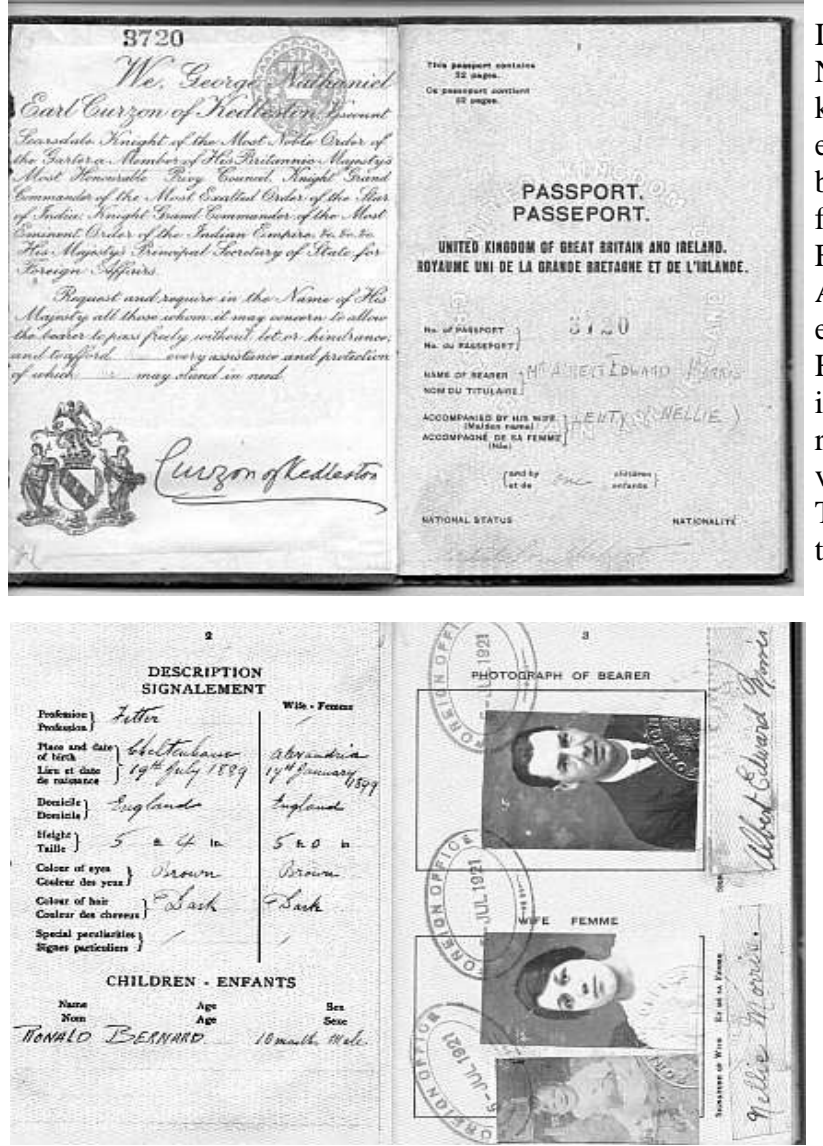

It was there in Okahumpka that Bert and Nellie's second son, Fredrick, made himself known to the world on 24th of August 1921, exactly one year to the day his older brother, Ronald was born. Later on, the family moved to Lakeland, Polk County, Florida where Bert became employed by the Atlantic Coastline Railroad and they eventually moved on to Tampa, Hillsborough, Florida where they settled into the Orient Park neighborhood for the rest of Bert's life. After his retirement he volunteered for the Boys and Girls Club of Tampa, where he gave many hours of his time and talents.

Ah, as Grandad Albert, or Bert as his friends called him, became older, his year of birth changed making him older yet. While studying his Declaration of Intention dated 22 May 1924 to become naturalized and then also studying his Naturalization Papers four years later dated 12 January 1928 both state his year of birth as 1888. Interesting.

All of the documents I have talked about listed Grandad's place of birth as Cheltenham, but when you asked him where he was born in England, he would always say Birmingham. Now, why would he say that? Was it because Birmingham was the closest largest city to Cheltenham?

Or, did he not actually know where he was born? I felt sure that he would have to have had a record of birth to be able to apply for a passport. No? When he enlisted in the Army, did they not ask for a birth record, or did they just take his word for his answer to their questions? This mystery and intrigue surrounding his birth has lead me to wonder if perhaps he was born out of wedlock or perhaps he was adopted. I have copies of letters that were sent to him from Four Oaks, Warwickshire and they were signed by Auntie Cis, Uncle Harry and Jack. Through city directories, I found their last name, Dodd, and I have pursued their genealogy in the hopes of finding a connection. My thoughts were that either Cis (proper name, Sarah) or Harry may have had a sister or perhaps a brother who had a child out of wedlock that would be my mysterious grandfather. I'm still pursuing this possibility.

If only Grandad had a more unusual name, it would make my search easier, but half the fun of working on one's family history is the challenges that we face. If it all were too easy, I don't think we would take the time, do as thorough a research and it would not be quite as rewarding. Now, which brick do I want to pick up next?

#### **R.I.P. Albert "Bert" Edward MORRIS 12 September 1964**

**Buried Treasures** Central FL Genealogical Society Vol. 45, No. 1

# **Several Computer Tools That Helped Me Document My LAMAR Ancestors**

By Walter Dowling WOOD

Twenty years ago, a close cousin, Richard, got me interested in genealogy by giving me a Personal Ancestry File (PAF) of our mutual side of the family, my maternal line. That motivated me to research my paternal line. I have made great progress since that time and about 10 years ago placed my efforts online at <http://mywoodfamily.us>. About a year ago Richard and I met and we decided it was time to verify and document the data that he provided and clean up some loose ends. This article will address some of the issues I have encountered and the software I used to assist me. Since I am a Windows user and do not own a Mac, I can only describe Windows programs but I will attempt to provide alternatives when I find them.

One of these loose ends was my LAMAR (or LEMAR or LE MAIRE) line, that originated with two (or three or four) brothers who reportedly immigrated to America in the Colonial period. The Lamar brothers were identified in multiple sources to be Huguenots from France. The Huguenots were members of the Protestant Reformed Church of France during the 16th and 17th centuries. They were inspired by the writings of John Calvin in the 1530s, and they were called Huguenots by the 1560s.

On June 1, 1540, the King of France decreed that all followers of the Reformed Faith were heretics and that they should be tried with their cases having precedence over all other cases occupying the courts. Further that no appeal should be allowed. All citizens were required to denounce these heretics if known. The King said, "All heretics should be remorselessly put to death." This order was revoked before its execution, but it was later renewed and carried out in 1545 when 22 villages of the members of the Reformed Faith were destroyed. Eight hundred of the believers of the Reformed Faith were butchered in church, and that a total of three thousand men, women and children were killed in the execution of the King's edict. This resulted in civil wars and several massacres leaving tens of thousands dead. By the end of the 17th century and into the 18th century, roughly 500,000 Huguenots had fled France because of this series of religious persecutions. For more on the Huguenots see <http://en.wikipedia.org/wiki/Huguenots>.

My cousin had already determined the earliest persons in the Lamar line; brothers Thomas and Peter Lamar and John De Le Maire. Unfortunately, the Colonial records are sketchy and there are multiple spellings of this surname. In fact, there are numerous documents where the surname is spelled in two or more ways in the same document. One of the reasons for this was that Virginia and Maryland - where the Lamars settled - were English and the public officials had difficulty with the spelling of French names. In general, Thomas' surname was spelled Lamar, while Peter's was spelled Lemar - but there were many variations.

Thomas and Peter first arrived in America in Virginia. In 1666 they relocated to Maryland in the area west of the Chesapeake Bay and east of the Potomac River. It is believed that one or two more brothers remained in Virginia. There was a Thomas LAYMOUR mentioned in a document in the Eastern Shore (of the Chesapeake) area of Maryland and it is not known if this was Thomas Lamar or another person with a similar name. Also, in 1676 there was a "Dr. John LAMARR" who lived in the same area where these two brothers settled. This possibly was the same John DE LE MAIRE mentioned above. My ancestry is from Thomas Lamar.

Since I had the PAF file, I knew who I was looking for and where they lived. I started with Ancestry.com,

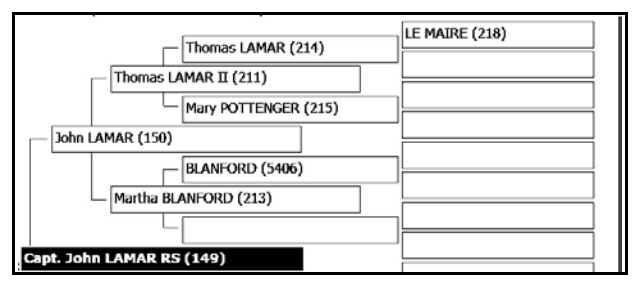

researching the most recent LAMAR related to me, Capt. John Lamar who served in the American Revolution. There I found a number of microfilmed applications from individuals who wanted to join the Sons of the American Revolution (SAR) and claimed ancestry from Capt. LAMAR. The applicant had to state exactly how they were

related to Capt. LAMAR so there was a lot of genealogical information on them.

There were 3 or 4 pages of information in each application. However, Ancestry did not provide a way to download and save them. The applications were on legal size paper and some were difficult to read because of their age and condition when filmed. Also when I zoomed in to where I could read them, only half of a page was visible on my monitor. If I wanted to capture the full page, I had to scale it so small I could not read it but I really wanted the entire application as a source to read and keep a copy for documentation.

I decided to use a program called Snagit (http://www.techsmith.com/snagit.html) to do a "screen capture" (or print screen) of the SAR applications. I have used Snagit for many years to capture photos and documents that can't be downloaded and saved. I have also used it to grab small portions of a photo or webpage where I didn't want the entire photo or page. Windows 7 has a capture utility built-in but it lacks features that make it easy to use. Snagit can be used to select the whole screen or only the specific area desired. It can also capture a page that scrolls in a window. The latest version of Snagit will even capture a video. Once Snagit captures what you want it opens the Snagit Editor where you can save, edit or share the image. The Editor allows you to annotate your captures with text, arrows, circles, borders and a number of other items. The Editor also allows you to open and edit any photo file. Snagit captures can be saved in 28 different formats including .jpeg, .bmp, .pnp, .PDF, and Flash. Snagit's native file format allows you to edit your annotations even after saving a file. Snagit can be purchased for \$50 and is available for both PC and Mac. All the figures in this article were created using Snagit.

An alternative to Snagit is PrintKey 2000 which is free. Even though this program was released for Windows 98, it still works with Windows XP, Vista, 7 & 8. PrintKey 2000 does not allow any annotations to be added; however a newer version PrintKey-Pro allows edits to screen captures and costs \$20. I have never used the Pro version of the program.

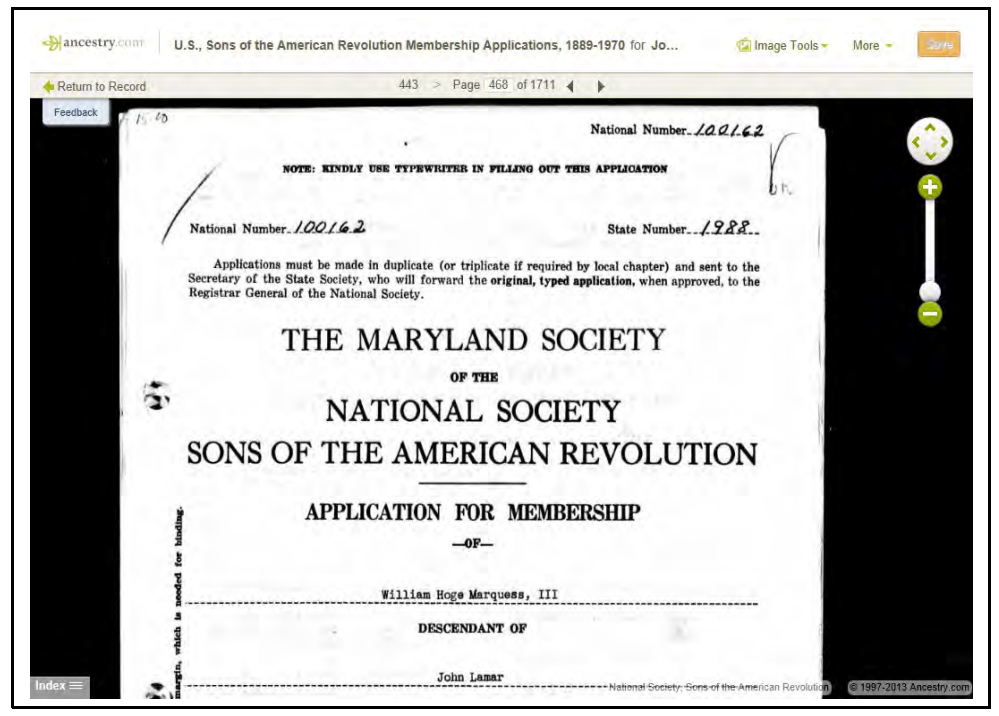

View of an SAR Application displayed at Ancestry.com. Note that while there is a Save button in the upper right, it was not functional

When you start a capture in Snagit it will try and guess what area of the screen you want by highlighting it. You can change this by moving the cursor around but you can also simply draw the area you want by holding down the left mouse button and releasing it once you have selected the desired area. The Snagit Editor will open with your capture displayed in the window. From there you can simply save the capture from the menu or add annotations using the ribbon-style menu at the top of the program window.

To capture a complete page of the SAR applications, I set my browser to full screen so I

could capture as much of a page as possible. I then scrolled the application so just the top portion of the page was displayed. I then captured the top 2/3rds of the page and saved it as a jpeg photo. Then I scrolled the application down so I could see the bottom 2/3rds and captured and saved it. In performing each capture I was careful to allow overlap between the top and bottom portions of the page because this is necessary to stitch them together. I also was careful to make sure I captured everything on the page, all the way to the top and all the way to the bottom and that the area captured was the full width of the page. I named my captures 1a.jpg for the top of the first page, 1b.jpg for the bottom of the first page, etc. I kept the captures from each SAR application in a folder named for that specific application to avoid confusion.

Once the entire application was completed I had 6 or 8 partial pages that needed to be pieced or "stitched" back together. I did a quick Google search for "free photo stitching software." This search quickly reminded me that many software companies consider a free download of a trial version as "free." Be aware that many of these trials leave a watermark on each page or they had other limitations. I choose Microsoft's *Image Composite Editor* or MS Ice (http://research.microsoft.com/en-us/um/redmond/groups/ivm/ice/) which appeared near the top of the search results. MS Ice was designed to receive a set of overlapping photographs of a scene shot from a single camera location and from them creates a high-resolution panorama that seamlessly combines the original images. Because of it was designed primarily for photography, MS Ice has a number of extra features specifically for photographers that I will not cover.

If you are using a Mac and Linux in my search results I found other stitching programs available for those systems. One that looked especially promising was a free open source program, Hugin (http://hugin.sourceforge.net/). Hugin has Windows, Mac and Linux versions and had good reviews. I did not investigate Hugin as MS Ice met my needs.

MS Ice was very easy to install and use. I opened it on my desktop and placed beside it the File Explorer window that contained my Snagit captures for one SAR application. Using the Control Key and mouse I

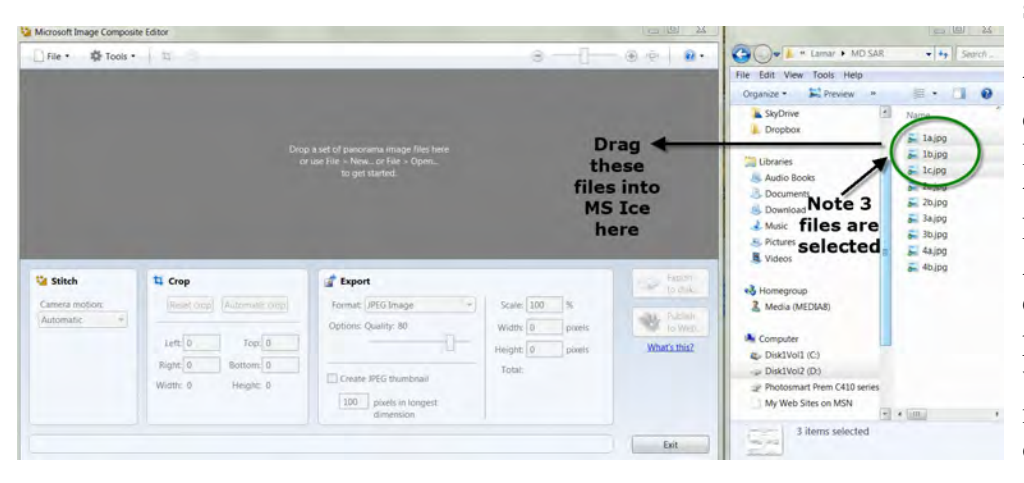

selected both the files for page 1 (1a.jpg and 1b.jpg). Using the mouse I dragged and dropped them both into MS Ice. You must drop in at least two files, or use File > New or File > Open to get started. Almost instantly MS Ice combined the two files and produced a complete page that was very readable. You could not tell that the new image had once been two. I then clicked on the *Export to Disk* button in

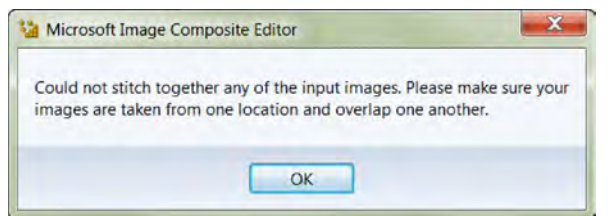

A warning that two captures did not overlap sufficiently to create a new image

MS Ice and saved the first page. I repeated this with the each remaining page.

Organize MS Ice windows next to the Windows File Explorer that contains your Captures. In the case above I had three captures for the same page (see text below).

When I did not have enough overlap in the two halves of a page I had captured, MS Ice gave me a warning message (see

above) informing me of this. I then went back to the original application in Ancestry and captured just the middle of that page and saved it. When I dragged it into MS Ice with the other two, instantly the tree parts were stitched into a single page.

Once an image is stitched together it remains in the MS Ice window and must be saved using the **Export to Disk** button. When you click this button it behaves like a standard Save As control in other programs. Simply tell it where to save the page and use a name that will describe what the page is. You can select the file type you want from the **Save as type** dropdown but in my case I needed the default selection of JPEG File. You have now completed the first page and can then drag in the top and bottom portions of next page. Note that since the last page is still shown in the MS Ice window you will get a warning asking if you want to Save or Discard the old page. Since you have already saved it, chose Discard and MS Ice will process

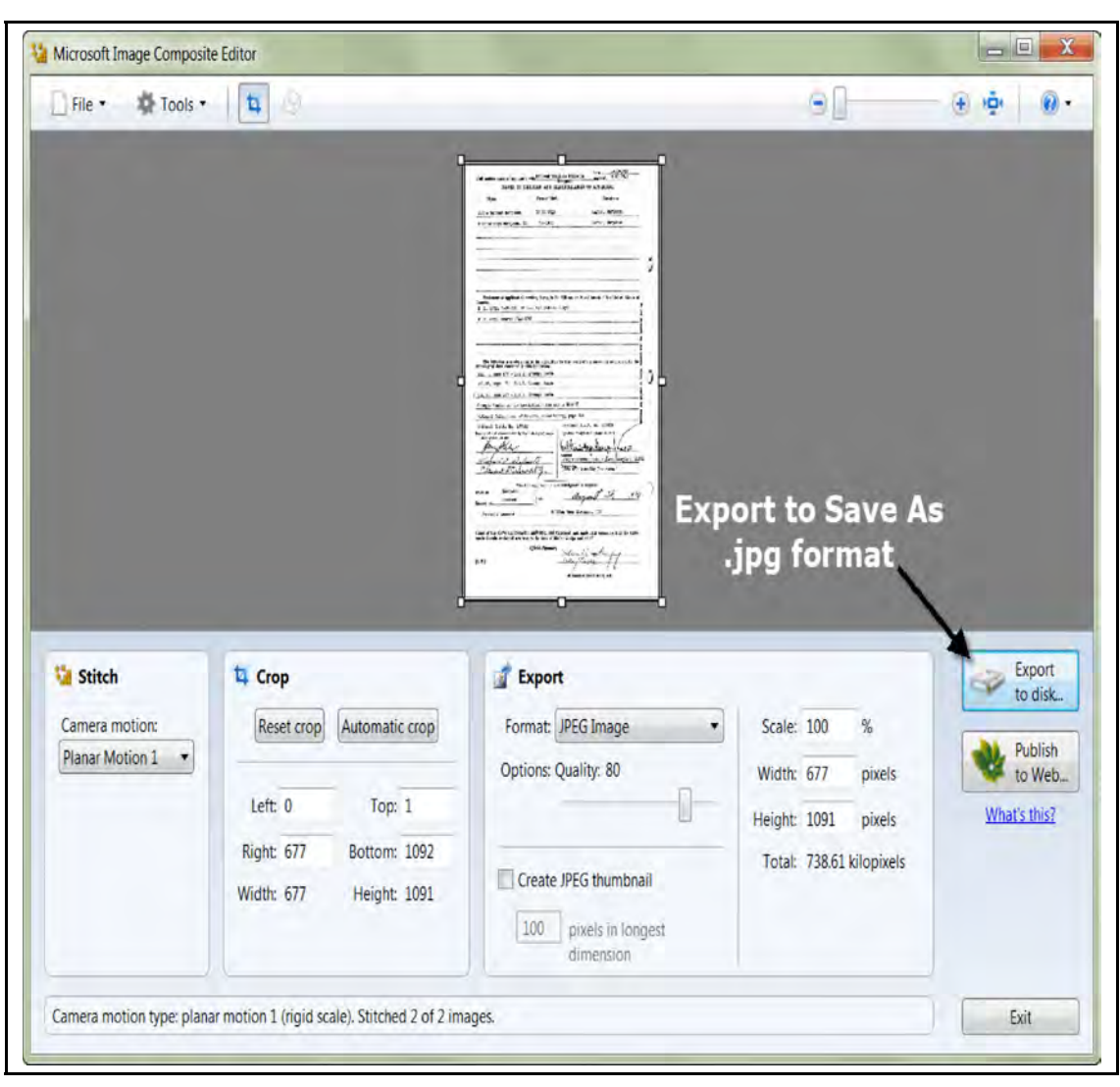

the new page. Note, DO NOT use the File  $>$  Save As menu to save it your stitch file as it will be saved in the proprietary MS Ice format and not jpg. You need a jpg to proceed to the next step. Almost every stitch I did happened instantly however where there is a large overlap on the captures, or an actual photos, it may take longer. I am using a fast computer with lots of memory so again, your mileage may vary.

The pages had been stitched together and I had the individual pages of a three or four page SAR application. What I wanted was to have a complete application in one file and in Adobe

MS Ice displaying a single page after stitching two jpg files together

Acrobat's PDF format. For this I used the full version of Acrobat (which I had purchased for my work some time ago). Using Acro-bat, I simply right-clicked on the first page of the SAR application and choose *Convert to PDF*. It created and opened a new PDF document. I opened the Page Thumbnail window to the

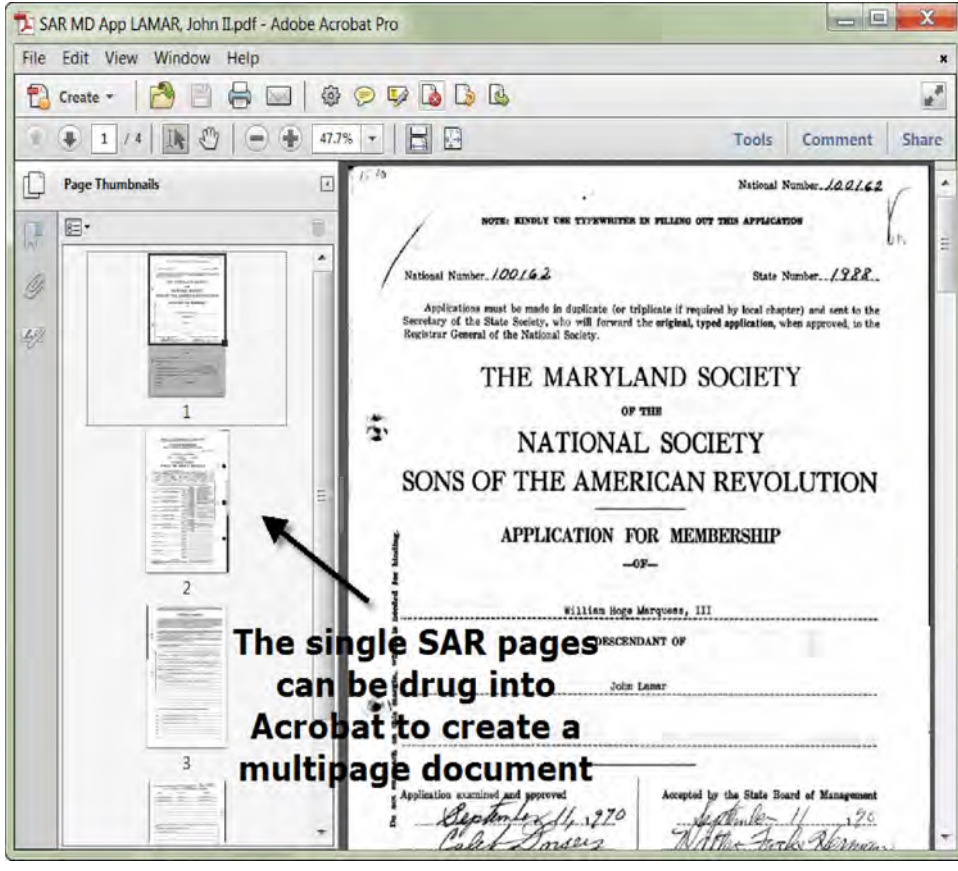

right of the document windows (see below) and then simply dragged in each additional page in the order I wanted and save the resulting file with a descriptive name.

Adobe Acrobat is very easy to use and available from Adobe (http://adobe.com) or many other online locations. I realize Adobe Acrobat costs over \$400 but its features make creating and editing PDF files very easy. You can also create a PDF that is locked so that it cannot be changed, portions copied or it cannot even be printed. Adobe also provides a way to sign and seal PDF files (a feature I used in the geology reports I write for a living).

As with the stitching software, there are a lot of free or low cost work-alikes available. An article

Adobe Acrobat with the Page Thumbnail Window open to view and drop in new pages.

at Download.com has a summary of them at <http://download.cnet. com/windows/pdf-software>. Some of these simply act as print drivers in that you tell your photo or document to print and select the PDF program from the list of available printers. Others have more professional features. I have not used any of these programs so you might want to read up on them and try one until you find what works for you. Also some genealogy program come with a PDF printer driver installed. The key to what I am doing is not to just put your captures in PDF format but to join multiple pages into one file.

After I finished with Acrobat, I had five different SAR applications to review. Although each one had Capt. John Lamar, as the oldest know ancestor, the different applicants were related to him through different children or grandchildren. These genealogies provided me with a great deal of information from the Revolution to the present. However, I still had the four generations of Lamars to research that preceded him in America.

My next step was to search Google Books (http://books.google.com) to see what history books were available for this family. I searched for the words "Lamar" and "Family." An entry near the top of the list was "History of the LAMAR or LEMAR family in America" by Harold Dihel LEMAR. While many of the books in Google Books are available for download or online viewing, unfortunately this one was not.

I then used the regular Google Search for the book title. The first entry took me to Amazon.com where I could buy a copy on CD. The second entry took me back to Ancestry.com. (I later realized that I could have also searched the Ancestry.com Card Catalog under their Search menu.) I am not sure why I did not find this book while searching Ancestry for Thomas LAMAR, possibly because the book was not converted to searchable text. In any event I was happy to find it; in fact, I was overwhelmed as the book contains a complete history of the LAMARs from France into the 20<sup>th</sup> Century. It provided the births, marriages, deaths

and many other details of this family including footnotes pointing to the original documents that the author used when writing this family history.

Similar to the SAR application, this Ancestry book had limitations. Ancestry allowed me to download pages but there were hundreds of them, and I had four generations to cover. I also wanted to be able to browse the index so I would know what pages I needed to look at. There was no Table of Contents and no indication what was in each chapter or where the chapters started and ended. I wanted to use my computer to search the pages which would require that optical character recognition (OCR) be run on the book.

Ancestry did point me to a page where Capt. John LAMAR was found so I started there. I downloaded those few pages. I also found an excellent history on Huguenots near the beginning of the book and download those. I soon realized I still needed much more and it was a real pain to do this online so I set out to download the book one page at a time. I saved each in jpg format using the page number as the file name. In order to cover most of my ancestors it turned out that I needed about half the book plus the index.

As I did with the SAR applications, I converted the first page into PDF format and added the remainder by dragging and dropping them individually into Acrobat. This is one task where Adobe Acrobat really proved its value over the free programs and this went very fast even with two hundred plus pages.

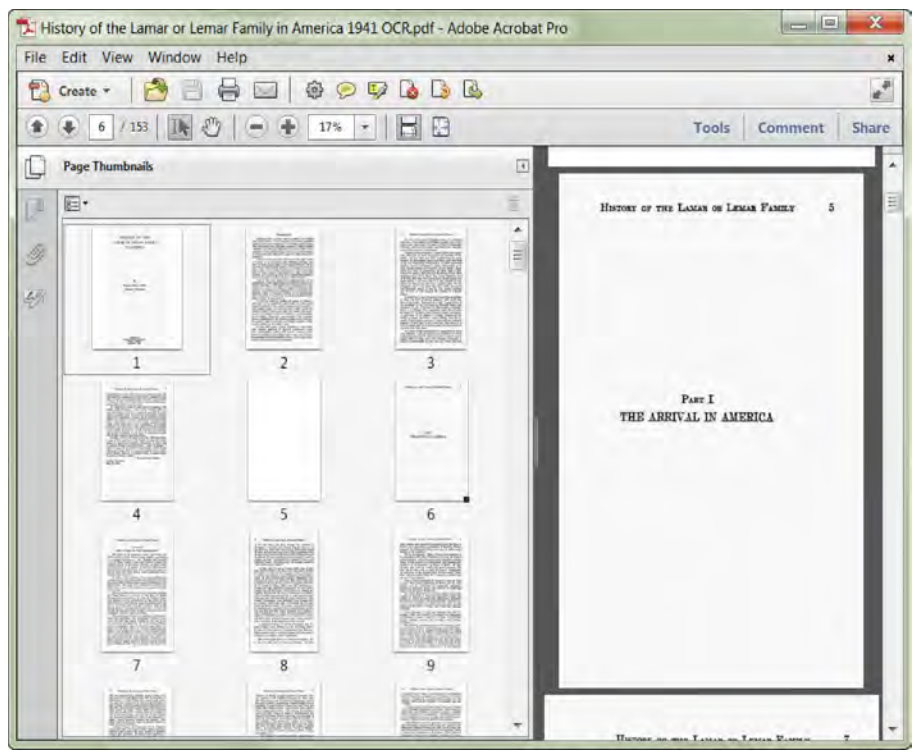

*The Lamar book in Adobe Acrobat*

Once I had all the pages in a PDF, I used Acrobat to run its built-in OCR to read the contents and convert it to a searchable document. What Acrobat actually does is to attempt to read the original text and convert it into characters. However it leaves the original document unchanged and "hides" the recognized text underneath that image. In this way you can select a portion and copy it.

The OCR worked, but not as well as I had hoped. While the text on the original pages appeared very clean, Acrobat had a few problems reading it as seen in the two figures below. This was especially true for the letters "v," "w," capitol "L" and some of the numerals and special characters. (The "L" was a real problem with the name LAMAR.) However the result was good

enough for me to be able to copy and paste many of the passages into a text editor without having to retype them completely and use them in my genealogy software.

Note that I said I used a text editor for preparing copied text for my genealogy program rather than using a word processor like MS Word. This is because word processors generally apply formatting that will change the way the text looks when placed into another program. A text editor strips out all of formatting including font, font size and font color. However if you are copying out large portions of an OCR document you might want to use a word processor because of spell check is available and put in into a text editor after it has been spell checked.

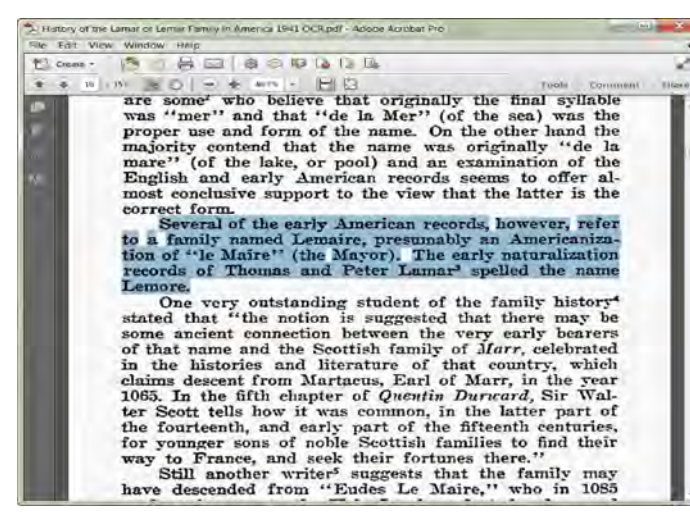

*The Lamar book in Adobe Acrobat showing OCR text highlighted for copying.*

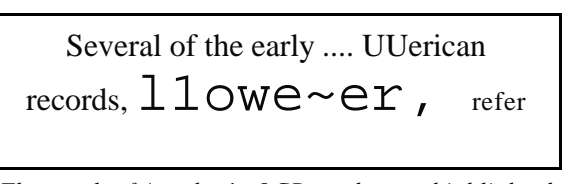

*The result of Acrobat's OCR on the text highlighted in the page above*

The text editors I use are Notepad that comes with Windows and Notepad++ that is available as a free download. The difference is that Notepad++ allows multiple windows and is designed to use for programming like HTML. I am sure there are similar programs available for Mac and Linux.

One word of caution - and this is true for all sources. Just because the information is from an application that has been accepted and approved by

the Sons of the American Revolution or has been printed in a published book, it still may not be true or accurate. You need to investigate and verify with as many sources as you can find. You also may need to rate your sources bases on how much you trust their reliability.

I use The Master Genealogist software to store my data; it allows me to assign a *Surety* value ranging from 0 to 3 to each piece of information (0 = unknown or not very reliable and  $3 =$  most reliable) based on how believable or reliable I believe that information is. If I use the Surety consistently it allows me to compare the entries I have made concerning the same event or person and determine how much weight to place on each one when making decisions about its reliability. TMG also allows me to enter multiple facts for the same event. As I proceed with my research having all information before me and surety assign helps me to make good decision on what is correct or what needs more research.

I am now in the process of reviewing and entering all the data and documentation in the book and verifying it with the footnotes supplied, Ancestry and other sources. Without Snagit, MS Ice and Adobe Acrobat this job would have been much harder.

As a footnote, as I was finishing this article and reviewing my sources, I found a second book containing information on the Lamar family in Frederick County, Maryland. This book downplays the Huguenot reason for their immigrating and states that "their emigration, surely [was] not from persecution or dissension with the crown" and that their family name "is found in lists of nobility in France." The book *History of the LAMAR or LEMAR family in America* acknowledges that the Lamars were nobility but takes an opposite view stating: "since the Huguenot movement had gained its greatest strength among the artisans and nobility, France thus lost a substantial part of its best families." Now that I have the Lamars figured out in America, I guess a new research project will be to study their lives in France. That will have to wait a while.

I sincerely hope this article has given you some ideas on how you can use these software tools to help you in researching your family's history.

Note that the sections on Huguenots were derived from Wikipedia and "History of the Lamar or Lemar family in America" by Harold Dihel LeMar.

#### **Index**

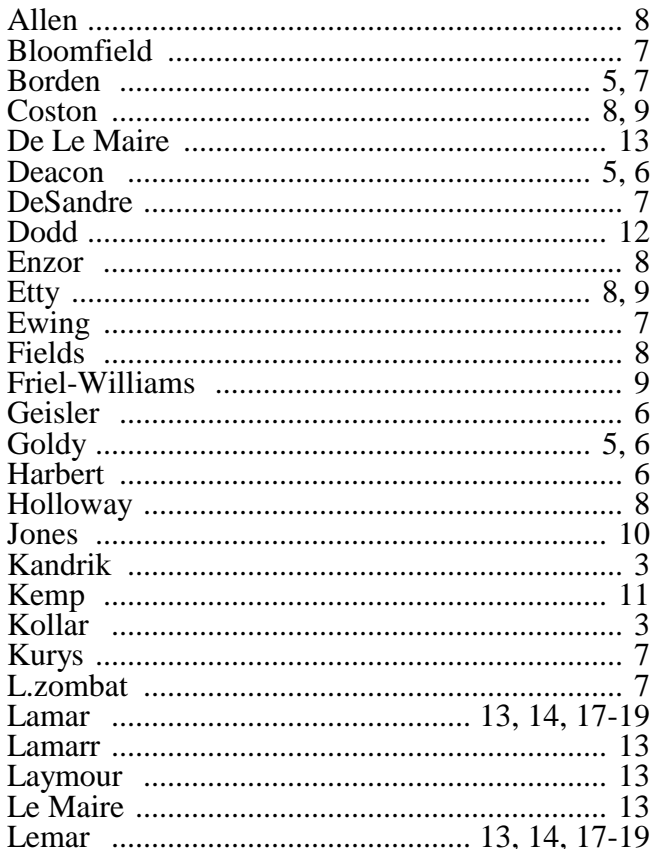

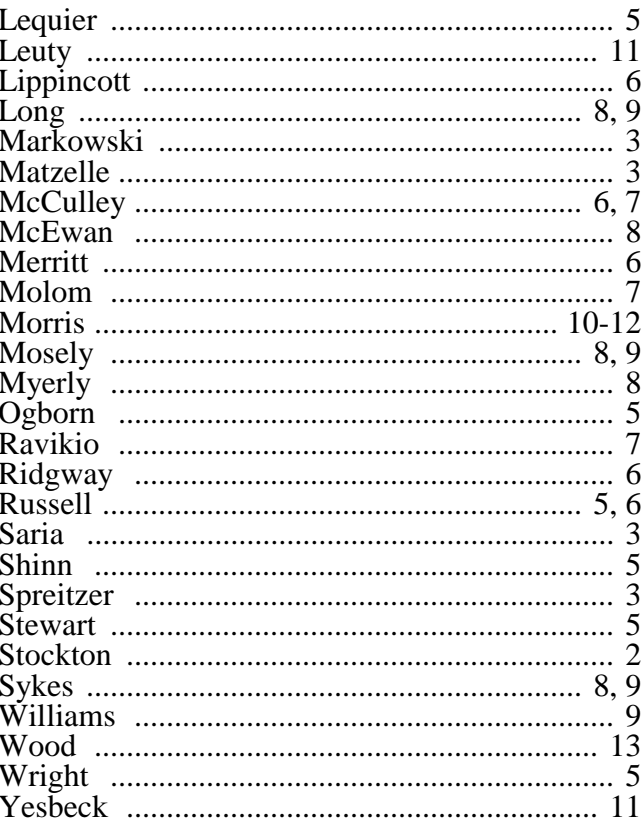

#### **Kissimmee Valley Gazette** Friday, February 9, 1923, page 4

## How the Poinsettia Received its Name

How many, who admire the flaming poinsettias that adorn Florida gardens, know the origin of the flower,

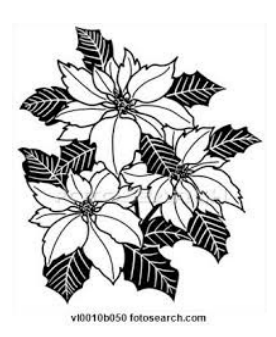

or its name? Floridians are as ignorant of this topic as are most of the visitors, for it is probably not generally known that Joel R. Poinsett, secretary of war in Van Buren's cabinet, brought the plant from Mexico and introduced it to the south in his garden at Charleston, S. C. Moses Folsom, whose articles on Florida are always instructive and interesting, is responsible for this bit of information regarding the poinsettia. Since this gorgeous flower reigns supreme as a winter decoration for gardens in St. Augustine, as well as in other cities of the state, this little story of its origin in this country will undoubtedly be treasured by many readers who welcome things of the sort.  $-St$ . Augustine Record.

submitted by Nickey Neel